## ◆ 新宿キャンパス開講授業履修登録までの流れ

ビジネスマネジメント(以下、BM)学群生以外の学生が新宿キャンパス開講授業の履修を希望する場合は、 通常の科目と同様、e-Campus履修・抽選授業登録メニューから登録してください。 「履修・抽選(1次)科目登録期間」に登録した新宿キャンパス開講科目は、「仮登録」の状態です。 ビジネスマネジメント学群生の履修登録者数が多い場合は、他学群生が「履修・抽選(1次)科目登録期間」 中に登録した科目で受け入れが許可されず、履修登録が取り消されることがあります。

# 新宿キャンパスで開講している授業の種類について知ろう。

新宿キャンパスで開講される授業の種類は以下の2つがあります。

#### 一般科目

履修登録締切後に、履修許可・不許可が決定する科目です。履修許可された場合でもDrop&Add期間 (履修登録変更期間)に削除可能です。

## 抽選科目

履修登録締切後に抽選作業を行い、当選・落選が決定する科目です。当選した場合は、Drop&Add期間 (履修登録変更期間)に履修削除することはできません。

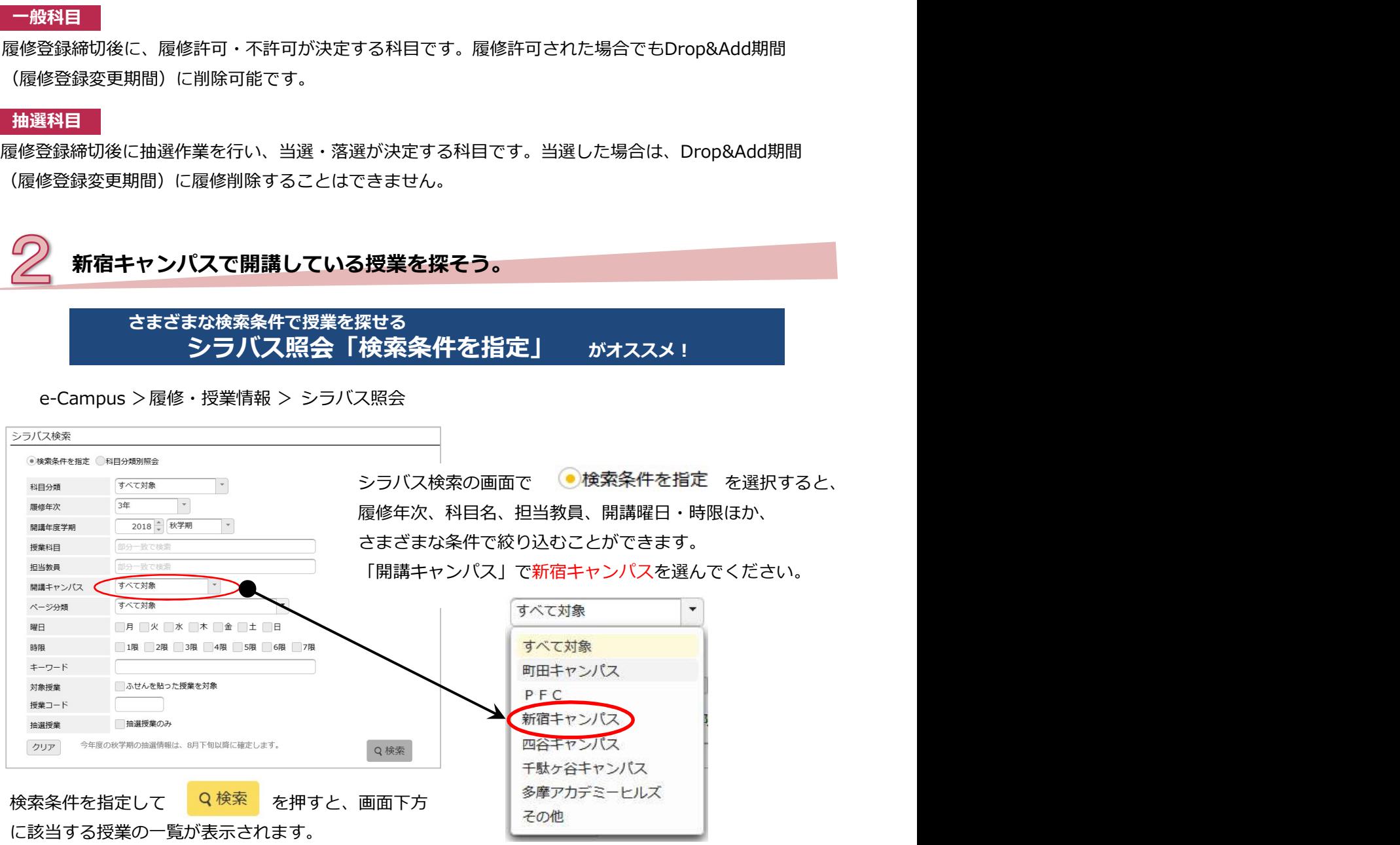

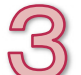

「履修・抽選授業登録」より履修希望する科目を仮登録しよう。

履修希望することを決めた授業は、「履修・抽選(1次)科目登録期間」中にe-Campusで 履修仮登録してください。

「履修・抽選授業登録」メニューより、ふせんを貼った授業のリストから履修の登録ができます。 登録ボタンを押してエラー表示が出た場合は内容を良く確認して修正し、エラーが無く仮登録が完了 したことを確認してください。仮登録が完了した場合も、「履修登録確認」を押して内容に漏れや 誤りが無いか確認しましょう。

この段階では、「履修登録確認」画面に表示されている、新宿キャンパス開講科目は、 他の科目とは異なり、「仮登録」の状態です。

「現代経営入門」「現代会計入門」「現代法入門」「データサイエンス (2024年度~カ リキュラム生のみ)」を、他学群の1年生が、「履修・抽選(1次)科目登録期間」中にe-Campusで履修登録するとエラーになります。 履修仮登録を希望する場合は、当該科目の曜日・時限を空けた状態で、以下のフォームより、 必要事項を入力して申請してください。 【BM学群以外の1年生対象】「現代経営入門」「現代会計入門」「現代法入門」「データサ

イエンス」の履修申請フォーム

履修仮登録した授業の履修許可・不許可、当選・落選を確認しよう。

①e-Campusログイン >②履修・授業情報 > ③履修・抽選授業登録

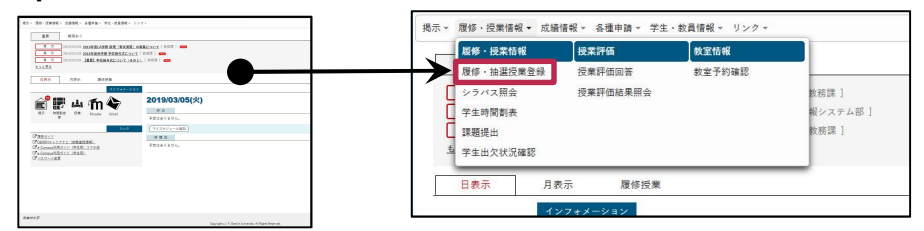

履修仮登録した授業の履修許可・不許可、当選・落選は「抽**選(1次)結果発表/新宿C開講科目履修許** 可・不許可発表」の日に[履修登録結果]画面で確認ができます。

新宿キャンパスで開講している科目の種類に応じて表示が異なりますので注意してください。

【一般科目】

許 可の場合:「現履修状況」欄に科目名が表示されます。

不許可の場合:履修仮登録は取り消され、登録されず、科目名は表示されません。

【抽選科目】

当選の場合:「現履修状況」欄に、科目名の先頭に「当選」と表示されます。削除や変更は原則できません。 落選の場合:履修登録されず、「抽選落選情報」の欄に表示されます。

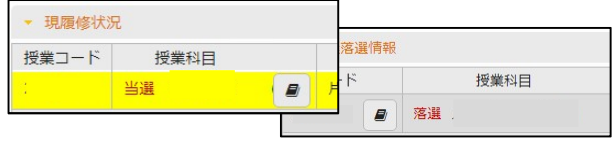

履修登録期間後の新宿キャンパス開講授業の履修方法を知っておこう。

「履修・抽選(1次)科目登録期間」終了後、新宿キャンパス開講科目の履修を希望する場合は各期間で手 **○○ 履修登録期間後の新宿キャンバス開講授業の履修方法を知っておこう。**<br>「履修・抽選(1次)科目登録期間」終了後、新宿キャンバス開講科目の履修を希望する場合は各期間で手<br>続きを行う必要があります。対象科目などを確認して適切に対応してください。各日程は<u>「2024年度 履修</u><br>登録日程」を確認してください。<br>- 抽選**科目** 登録日程」を確認してください。

### 抽選科目 しゅうしょう しゅうしゅう しゅうしゅう しゅうしょく しゅうしょく

期 間:2次抽選

手続方法:2020年度秋学期よりe-Campusにて登録。

他学群の科目と同様に、1次抽選で定員に達しなかった抽選科目を対象にe-Campusから登録します。 実施日時や申し込み方法などの詳細は「履修の手引き」をご確認ください。

期 間:3次受付 手続方法:2020年度秋学期よりe-Campusにて登録。

他学群の科目と同様に、2次抽選後も定員に達しなかった抽選科目を対象に先着順で受け付けます。 実施日時や申し込み方法などの詳細は「履修の手引き」をご確認ください。

#### 一般科目 しゅうしゅう しゅうしゅう しゅうしゅう しゅうしゅう しんしゅう

期 間:Drop&Add(履修登録変更期間) 手続方法:e-Campus履修登録

定員に空きがある授業のみ、e-Campusから登録することができます。定員がいっぱいになっていて、他 学群生の受け入れができない授業を登録操作すると「指定された所属の学生以外は履修できません。」と いうエラーメッセージが表示されます。

また、Drop & Add期間において定員を上回った場合、ビジネスマネジメント学群生の登録が優先され、他 学群生が「Drop & Add期間」中に登録した科目で受け入れが許可されず、履修登録が取り消されることが あります。不許可の可能性があるため、Drop & Add期間での新宿キャンパス開講科目の追加は慎重に検討 してください。